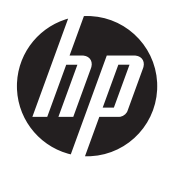

Monitory LCD z podświetlaniem LED LE1902x, LE2002x, LE2002xm i LE2202xx firmy HP Compaq

Podręcznik użytkownika

© 2011 Hewlett-Packard Development Company, L.P.

Microsoft, Windows i Windows Vista są znakami towarowymi lub zastrzeżonymi znakami towarowymi firmy Microsoft Corporation w USA i/lub innych krajach.

Wszystkie gwarancje udzielane na produkty i usługi HP zostały określone w oświadczeniach gwarancyjnych załączanych do każdego produktu i usługi. Żadnych zawartych tu informacji nie można odczytywać jako zawierające dodatkowe gwarancje. Firma HP nie będzie odpowiedzialna za błędy techniczne czy edytorskie lub pominięcia zawarte w dokumencie.

Niniejszy dokument zawiera prawnie zastrzeżone informacje, które są chronione prawami autorskimi. Żadna część tego dokumentu nie może być kopiowana, reprodukowana ani tłumaczona na inny język bez uprzedniej pisemnej zgody firmy Hewlett-Packard Company.

Wydanie drugie (grudzień 2011 r.)

Numer katalogowy dokumentu: 647486-242

#### **Informacje o podręczniku**

Ten podręcznik zawiera informacje o funkcjach monitora, konfigurowaniu monitora i specyfikacjach technicznych.

**OSTRZEŻENIE!** Tak oznaczane są zalecenia, których nieprzestrzeganie może doprowadzić do obrażeń ciała lub śmierci.

**OSTROŻNIE:** Tak oznaczane są zalecenia, których nieprzestrzeganie może doprowadzić do uszkodzenia sprzętu lub utraty danych.

**WAGA:** Tak oznaczane są ważne informacje dodatkowe.

# Spis treści

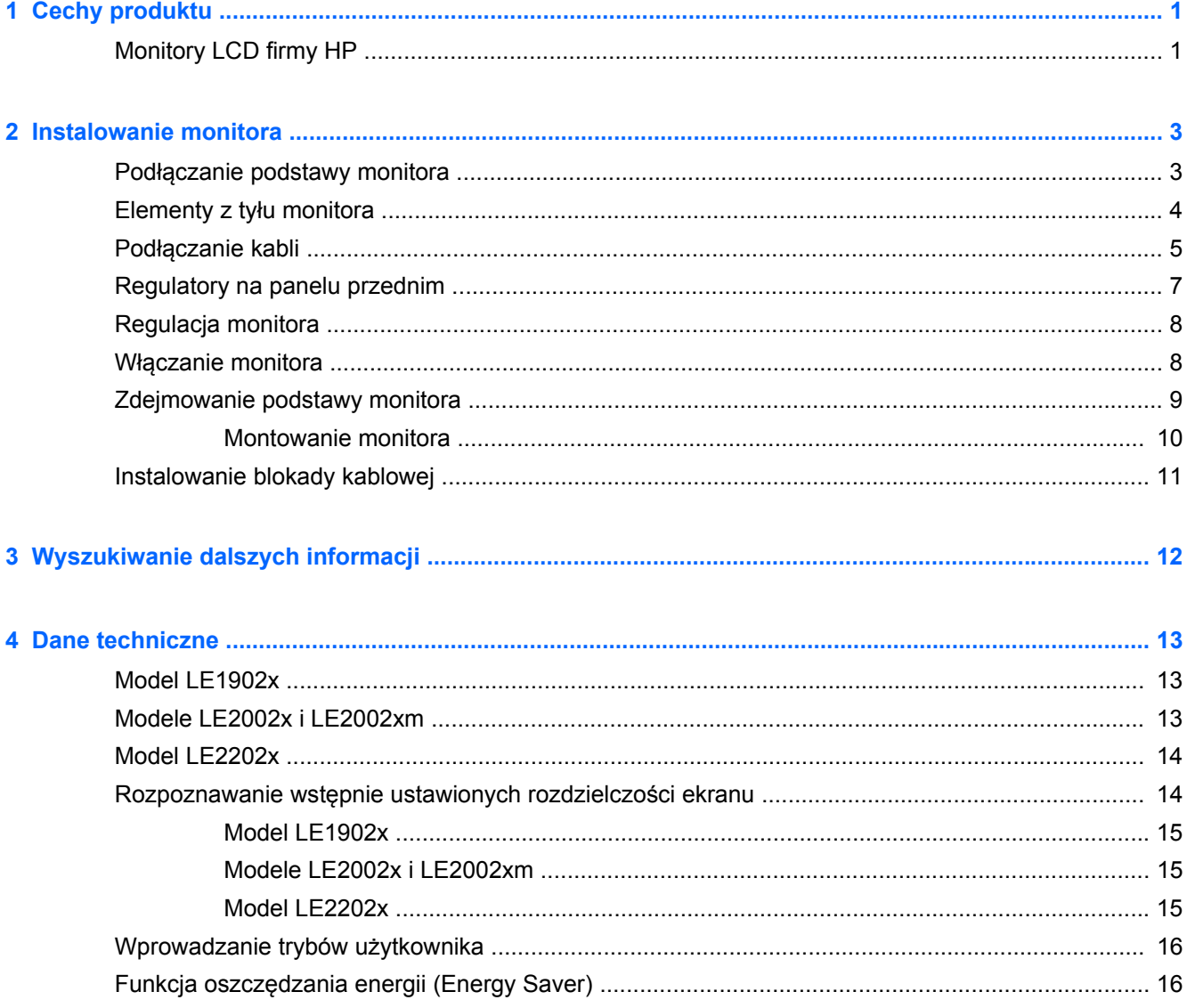

# <span id="page-6-0"></span>**1 Cechy produktu**

## **Monitory LCD firmy HP**

Monitory LCD (z ekranem ciekłokrystalicznym) są wyposażone w aktywną matrycę TFT (Thin Film Transistor). Oto główne modele monitorów i ich cechy:

- Model LE1902x 18,5-calowa (47,0 cm) użyteczna powierzchnia obrazu mierzona po przekątnej, rozdzielczość 1366 × 768 pikseli, obsługa pełnego ekranu dla niższych rozdzielczości; ponadto obsługuje niestandardowe skalowanie, umożliwiając wyświetlanie obrazu o maksymalnej wielkości przy zachowaniu oryginalnych proporcji obrazu
- Modele LE2002x i LE2002xm 20-calowa (50,8 cm) użyteczna powierzchnia obrazu mierzona po przekątnej, rozdzielczość 1600 × 900 pikseli, obsługa pełnego ekranu dla niższych rozdzielczości; ponadto obsługuje niestandardowe skalowanie, umożliwiając wyświetlanie obrazu o maksymalnej wielkości przy zachowaniu oryginalnych proporcji obrazu
- Model LE2202x 21,5-calowa (54,6 cm) użyteczna powierzchnia obrazu mierzona po przekątnej, rozdzielczość 1920 × 1080 pikseli, obsługa pełnego ekranu dla niższych rozdzielczości; ponadto obsługuje niestandardowe skalowanie, umożliwiając wyświetlanie obrazu o maksymalnej wielkości przy zachowaniu oryginalnych proporcji obrazu
- Matowy panel z podświetleniem LED, które zapewnia lepszą widoczność i zużywa mniej energii niż tradycyjne podświetlenie CCFL
- Szeroki kąt widzenia umożliwiający oglądanie obrazu na monitorze z pozycji siedzącej lub stojącej oraz z lewej lub prawej strony
- Możliwość pochylenia ekranu
- Możliwość odłączenia podstawy pozwalająca na zamocowanie monitora w dowolny sposób
- Wejście sygnału wideo umożliwiające obsługę analogowego sygnału VGA poprzez kabel sygnałowy VGA
- Wejście sygnału wideo umożliwiające obsługę cyfrowego sygnału DVI poprzez kabel sygnałowy DVI-D (wybrane modele)
- Wbudowane głośniki i kabel audio (wybrane modele)
- Obsługa opcjonalnej listwy głośnikowej firmy HP
- Obsługa technologii Plug and Play (jeżeli obsługiwana przez system)
- Gniazda filtru prywatności (do kupienia oddzielnie) zasłaniającego ekran z boku
- Gniazdo zabezpieczenia z tyłu monitora na opcjonalne zamknięcie z linką
- Uchwyt na kable i przewody
- Usprawnienia wprowadzone w kilku wersjach językowych menu ekranowego w celu ułatwienia konfigurowania monitora i optymalizacji ekranu
- Program HP Display Assistant umożliwiający dostosowanie ustawień monitora i zastosowanie funkcji zapobiegających kradzieży
- Ochrona przed kopiowaniem HDCP na wejściu DVI
- Dysk CD z oprogramowaniem i dokumentacją zawierający sterowniki monitora i dokumentację produktu
- Funkcja oszczędzania energii, zapewniająca spełnianie przez monitor wymagań dotyczących zmniejszonego zużycia energii
- Zgodność z normą Energy Star®
- Funkcja inteligentnej kontroli zestawu
- Zgodność z następującymi normami:
	- Dyrektywy CE Unii Europejskiej
	- Wymagania szwedzkiej normy TCO

# <span id="page-8-0"></span>**2 Instalowanie monitora**

Aby zainstalować monitor, należy sprawdzić, czy od monitora, systemu komputerowego oraz innych podłączonych urządzeń zostało odłączone zasilanie, a następnie wykonać poniższe czynności.

### **Podłączanie podstawy monitora**

- **1.** Wyjmij podstawę z opakowania i postaw ją na płaskiej powierzchni, takiej jak stół.
- **2.** Trzymając monitor obiema rękami, wyjmij go z opakowania, umieść go na podstawie, a następnie mocno naciśnij w dół w celu zamocowania go na miejscu. Upewnij się, że podstawa jest pewnie zamocowana na miejscu, a następnie ustaw żądane nachylenie.

**OSTROŻNIE:** Nie należy dotykać powierzchni ekranu LCD. Nacisk na panel może spowodować niejednolitość kolorów lub zaburzenia orientacji ciekłych kryształów. Przywrócenie normalnego stanu ekranu tak uszkodzonego monitora jest niemożliwe.

**Rysunek 2-1** Podłączanie podstawy monitora

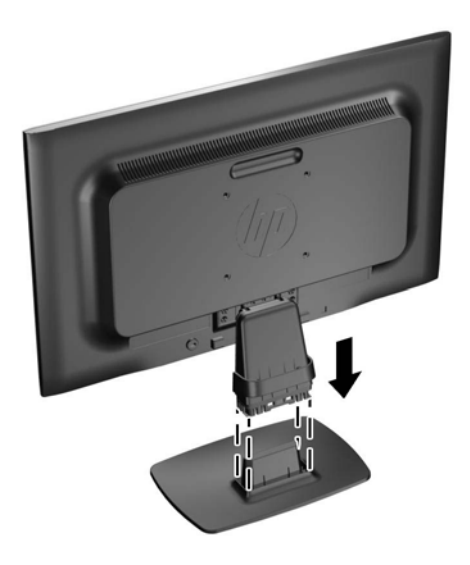

**UWAGA:** Aby odłączyć podstawę, naciśnij do wewnątrz klapkę znajdującą się w środkowej części spodu podstawy i wyciągnij podstawę ze stojaka.

# <span id="page-9-0"></span>**Elementy z tyłu monitora**

**Rysunek 2-2** Elementy z tyłu monitora

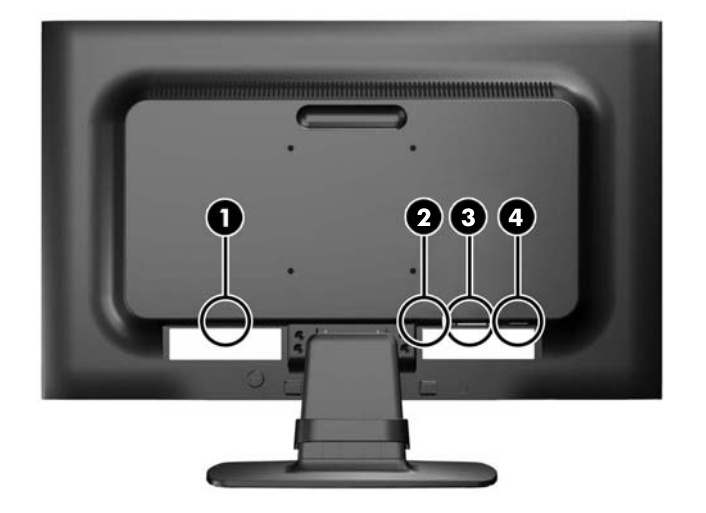

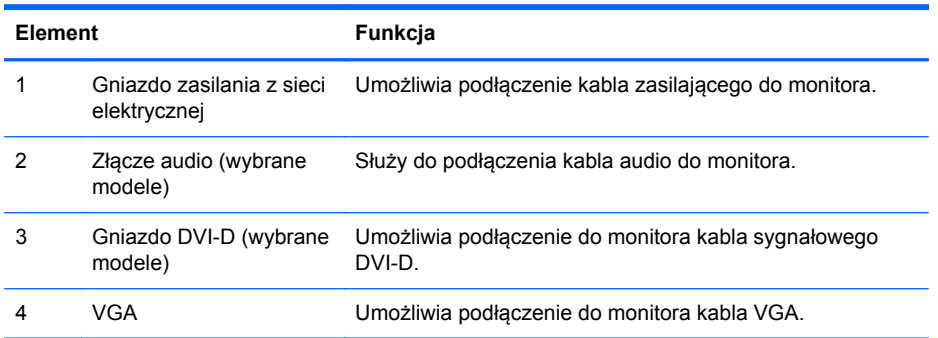

## <span id="page-10-0"></span>**Podłączanie kabli**

- **1.** Umieść monitor w dobrze wentylowanym pomieszczeniu, w dogodnym miejscu blisko komputera.
- **2.** Usuń zacisk do układania kabli z podstawy, ciągnąc w kierunku zewnętrznym po obu stronach zacisku (1), a następnie podnosząc zacisk z podstawy (2).

**Rysunek 2-3** Usuwanie zacisku do układania kabli

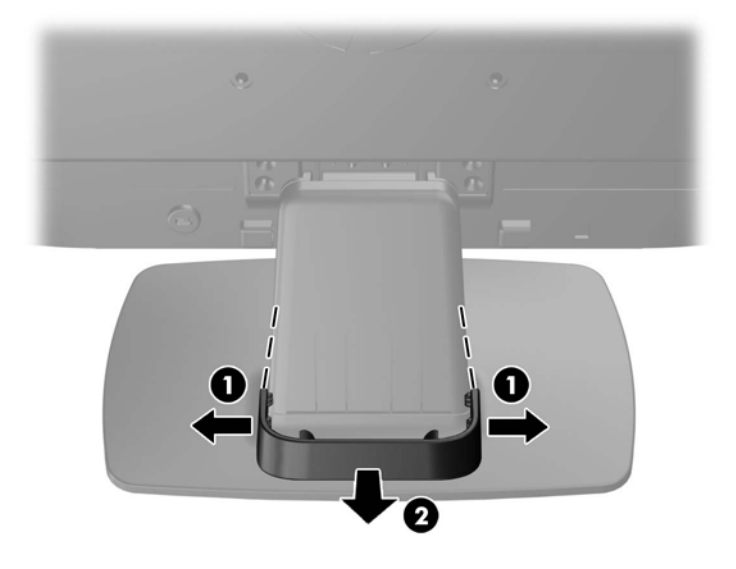

- **3.** Podłącz kabel sygnałowy VGA lub DVI-D (odpowiednio do modelu).
	- **WAGA:** Monitor obsługuje zarówno cyfrowy, jak i analogowy sygnał wejściowy (odpowiednio do modelu). Tryb wideo jest określany przez używany kabel wideo. Monitor automatycznie określi, do którego wejścia jest doprowadzony sygnał wideo. Wejście można wybrać, naciskając przycisk +/source (Źródło) na panelu przednim lub za pomocą menu ekranowego wyświetlanego po naciśnięciu przycisku Menu.
		- W przypadku pracy w trybie analogowym należy użyć dostarczonego kabla sygnałowego VGA. Jeden koniec kabla sygnałowego VGA należy podłączyć do złącza VGA z tyłu monitora, a drugi — do złącza VGA komputera.
		- W przypadku pracy w cyfrowym standardzie DVI należy użyć dostarczonego wraz z monitorem kabla sygnałowego DVI-D. Jeden koniec kabla sygnałowego DVI-D należy podłączyć do złącza DVI z tyłu monitora, a drugi — do złącza DVI komputera.
- **4.** Jeden koniec dostarczonego kabla audio podłącz do złącza audio w monitorze, a jego drugi koniec — do złącza wyjściowego audio w tylnej części komputera (wybrane modele).

**5.** Podłącz jeden koniec przewodu zasilającego do gniazda zasilania z sieci elektrycznej (z tyłu monitora), a jego drugi koniec — do ściennego gniazda sieci elektrycznej.

**Rysunek 2-4** Podłączanie kabli

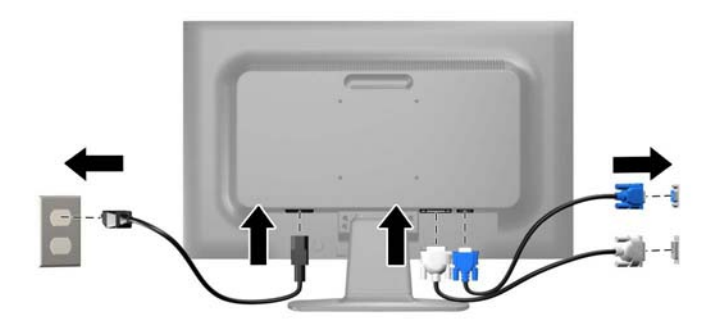

**OSTRZEŻENIE!** Ze względu na ryzyko porażenia prądem elektrycznym lub uszkodzenia sprzętu:

Nie wolno w żaden sposób blokować połączenia zerującego we wtyczce przewodu zasilającego. Połączenie zerujące pełni bardzo ważną funkcję zabezpieczającą.

Przewód zasilający należy podłączyć do uziemionego gniazda sieci elektrycznej znajdującego się w łatwo dostępnym miejscu.

Zasilanie od sprzętu należy odłączać, wyjmując przewód zasilający z gniazda sieci elektrycznej.

Ze względów bezpieczeństwa na kablach połączeniowych i przewodach zasilających nie należy umieszczać żadnych przedmiotów. Kable należy ułożyć w taki sposób, aby nikt nie mógł przypadkowo na nie nadepnąć ani się o nie potknąć. Nie należy ciągnąć za kable ani przewody. Podczas odłączania przewodu zasilającego od gniazda sieci elektrycznej należy go chwycić za wtyczkę.

**6.** Umocuj kable za pomocą zacisku do układania kabli. Zaciśnij zacisk na zgięciu podstawy, upewniając się, że zakładki po obu stronach zacisku zatrzasną się w jej szczelinach.

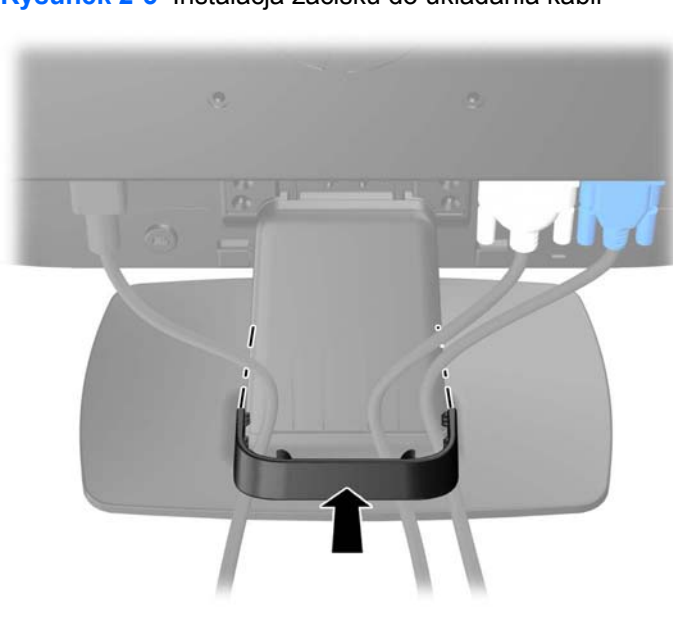

**Rysunek 2-5** Instalacja zacisku do układania kabli

## <span id="page-12-0"></span>**Regulatory na panelu przednim**

**Rysunek 2-6** Regulatory na panelu przednim monitora

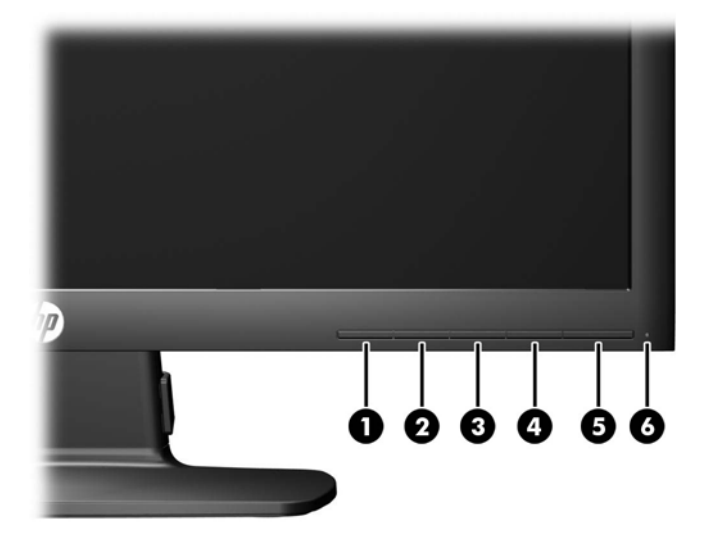

**Tabela 2-1 Regulatory na panelu przednim monitora**

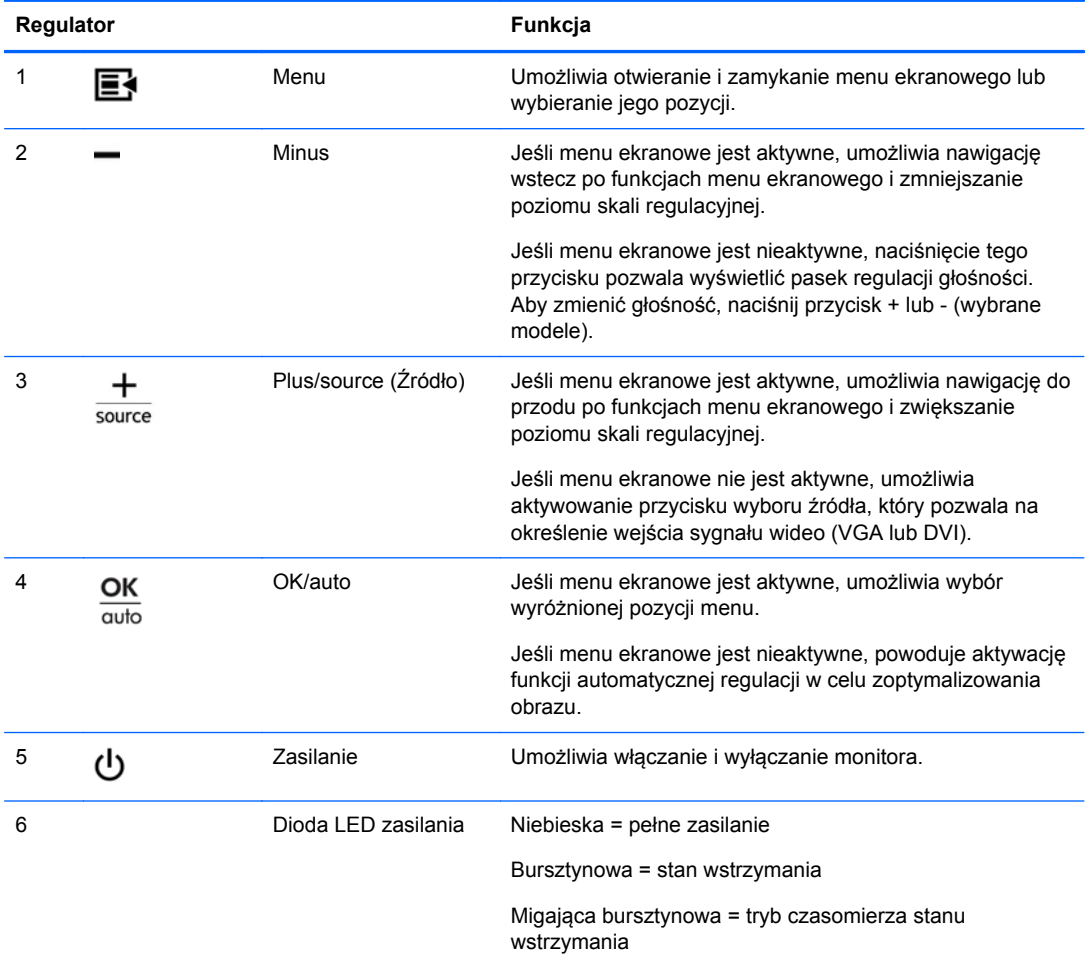

<span id="page-13-0"></span>**UWAGA:** Aby wyświetlić symulator menu ekranowego, przejdź do biblioteki materiałów HP wspierających samodzielną naprawę, która jest dostępna pod adresem <http://www.hp.com/go/sml>.

### **Regulacja monitora**

Pochyl monitor do przodu lub do tyłu, aby ustawić go na wysokości odpowiedniej dla wzroku.

**Rysunek 2-7** Pochylanie monitora

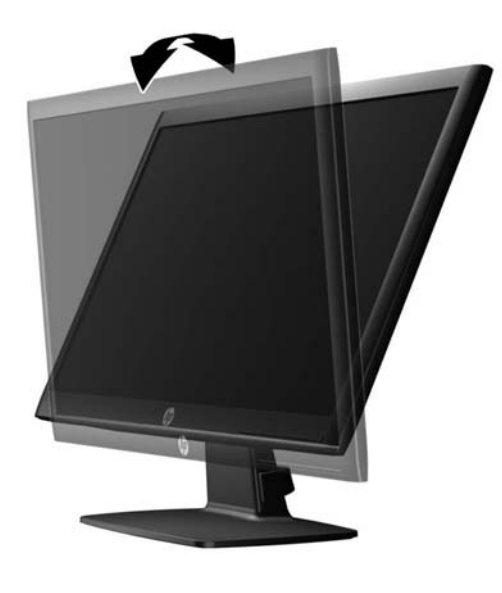

#### **Włączanie monitora**

- **1.** Włącz komputer, naciskając jego przycisk zasilania.
- **2.** Włącz monitor, naciskając przycisk zasilania znajdujący się na jego panelu przednim.
- **OSTROŻNIE:** W przypadku monitorów, które przez dłuższy czas wyświetlają ten sam statyczny obraz może wystąpić uszkodzenie polegające na "wypaleniu" obrazu na ekranie\*. Aby uniknąć takiego uszkodzenia, należy zawsze włączać wygaszacz ekranu lub wyłączać monitor, gdy nie jest używany przez dłuższy czas. Zatrzymanie obrazu to zjawisko, które może wystąpić na każdym monitorze LCD. Monitory z uszkodzeniem w postaci "wypalenia" obrazu na ekranie nie są objęte gwarancją firmy HP.
	- \* Dłuższy czas oznacza 12 kolejnych godzin nieużywania monitora.
- **WAGA:** Jeżeli po naciśnięciu przycisku monitor nie włączy się, może to oznaczać, że włączona jest funkcja blokowania przycisku zasilania. Aby ją wyłączyć, naciśnij przycisk zasilania monitora i przytrzymaj go przez 10 sekund.
- **WAGA:** Diodę zasilania można wyłączyć w menu ekranowym. Naciśnij przycisk Menu znajdujący się z przodu monitora, a następnie wybierz opcje: **Management** (Zarządzanie) > **Bezel Power LED** (Dioda LED zasilania) > **Off** (Wyłącz).

Gdy monitor jest włączony, przez pięć sekund wyświetlany jest komunikat o stanie monitora. Komunikat zawiera informacje na temat wejścia, przez które jest aktualnie przesyłany aktywny sygnał (DVI lub VGA), stanu ustawienia automatycznego przełączania źródła (On/Off (Włączone/ Wyłączone), fabrycznym ustawieniem domyślnym jest On), domyślnego sygnału źródłowego

<span id="page-14-0"></span>(fabrycznym ustawieniem domyślnym jest VGA), bieżącej wstępnie wybranej rozdzielczości ekranu oraz zalecanej wstępnie wybranej rozdzielczości ekranu.

Monitor automatycznie skanuje wejścia sygnałów w poszukiwaniu aktywnego wejścia i przesyła znaleziony sygnał na ekran. W przypadku znalezienia więcej niż jednego aktywnego wejścia monitor wyświetli domyślne źródło sygnału wejściowego. Jeśli żadne z aktywnych wejść nie jest źródłem domyślnym, monitor wyświetli sygnał wejściowy o najwyższym priorytecie w następującej kolejności: DVI a następnie VGA. Źródło domyślne można zmienić w menu ekranowym, naciskając przycisk Menu na panelu przednim i wybierając kolejno opcje: **Source Control** (Sterowanie źródłem) > **Default Source** (Źródło domyślne).

### **Zdejmowanie podstawy monitora**

Jeżeli monitor ma zostać zainstalowany na ścianie, wysięgniku obrotowym lub w innym uchwycie montażowym, należy najpierw zdjąć go z podstawy.

**OSTROŻNIE:** Przed rozpoczęciem demontażu monitora należy go wyłączyć i odłączyć kabel zasilania i sygnałowy.

- **1.** Odłącz kabel sygnałowy i kabel zasilający od monitora.
- **2.** Umieść monitor ekranem do dołu na płaskiej powierzchni wyłożonej czystą i suchą tkaniną.
- **3.** Odkręć cztery śruby podstawy (1) i zdejmij podstawę (2) z monitora.

**Rysunek 2-8** Wykręcanie śrub podstawy

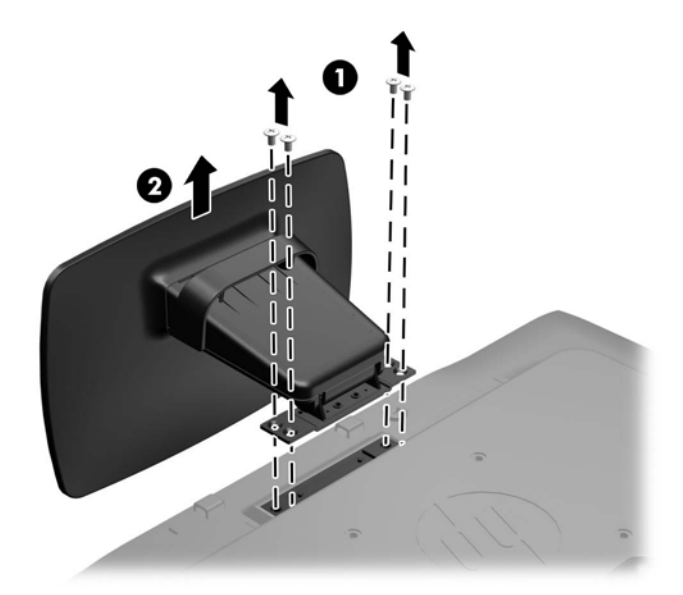

#### <span id="page-15-0"></span>**Montowanie monitora**

Panel monitora można przymocować do ściany, wysięgnika obrotowego bądź innego uchwytu montażowego.

**WAGA:** Panelu można używać wraz ze zgodnym z nim ściennym wspornikiem montażowym UL lub CSA.

**1.** Zdejmij monitor z podstawy. Zobacz [Zdejmowanie podstawy monitora na stronie 9.](#page-14-0)

**OSTROŻNIE:** Ten monitor obsługuje otwory montażowe o rozstawie 100 mm zgodne ze standardem przemysłowym VESA. Do podłączenia do komputera akcesorium montażowego innej firmy wymagane są cztery wkręty 4 mm o skoku 0,7 mm i długości 10 mm. Nie wolno używać dłuższych wkrętów, gdyż mogą one uszkodzić monitor. Bardzo ważne jest sprawdzenie, czy akcesorium montażowe danego producenta jest zgodne ze standardem VESA, a jego nominalny obsługiwany ciężar pozwala na utrzymanie monitora. W celu uzyskania jak najlepszej wydajności ważne jest użycie kabla zasilającego i kabla wideo dostarczonych wraz z monitorem.

**2.** Aby przymocować monitor do wysięgnika obrotowego, włóż cztery śruby 10 mm do otworów płyty wysięgnika obrotowego i wkręć je w otwory montażowe monitora.

**Rysunek 2-9** Montowanie monitora

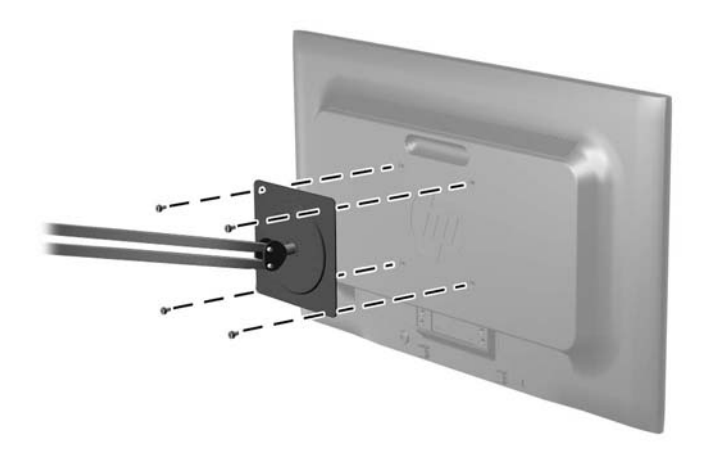

Aby bezpiecznie przymocować monitor do innego uchwytu montażowego, postępuj zgodnie z instrukcjami dołączonymi do tego uchwytu.

**3.** Ponownie podłącz kable do panelu monitora.

## <span id="page-16-0"></span>**Instalowanie blokady kablowej**

Za pomocą opcjonalnej blokady kablowej dostępnej w ofercie firmy HP można przymocować monitor do nieruchomego przedmiotu.

**Rysunek 2-10** Instalowanie blokady kablowej

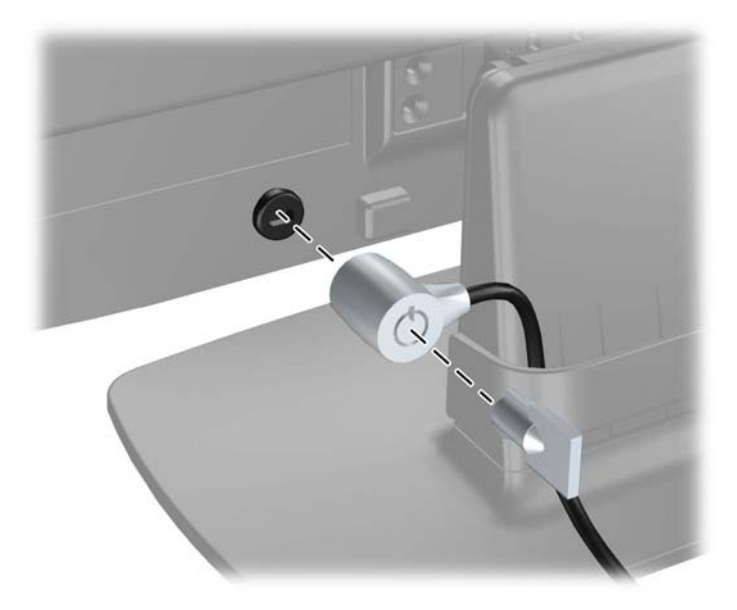

# <span id="page-17-0"></span>**3 Wyszukiwanie dalszych informacji**

Znajdujący się na dysku CD Dokument referencyjny dotyczący monitorów HP z podświetleniem LCD zawiera dodatkowe informacje na następujące tematy:

- Optymalizacja wydajności monitora
- Wskazówki dotyczące bezpieczeństwa i konserwacji
- **•** Instalowanie oprogramowania z dysku CD
- Używanie menu ekranowego
- Pobieranie oprogramowania ze strony

Aby uzyskać dodatkowe informacje o używaniu i regulacji monitora, przejdź na stronę <http://www.hp.com/support>. Wybierz kraj lub region, wybierz opcję Pomoc i rozwiązywanie problemów i wpisz model posiadanego monitora do okna SZUKAJ.

# <span id="page-18-0"></span>**4 Dane techniczne**

**Tabela 4-1 Dane techniczne monitora LE1902x**

**UWAGA:** Wszystkie specyfikacje odpowiadają typowym danym technicznym udostępnianym przez producentów podzespołów stosowanych w produktach HP; rzeczywista wydajność produktów może różnić się od podanej.

## **Model LE1902x**

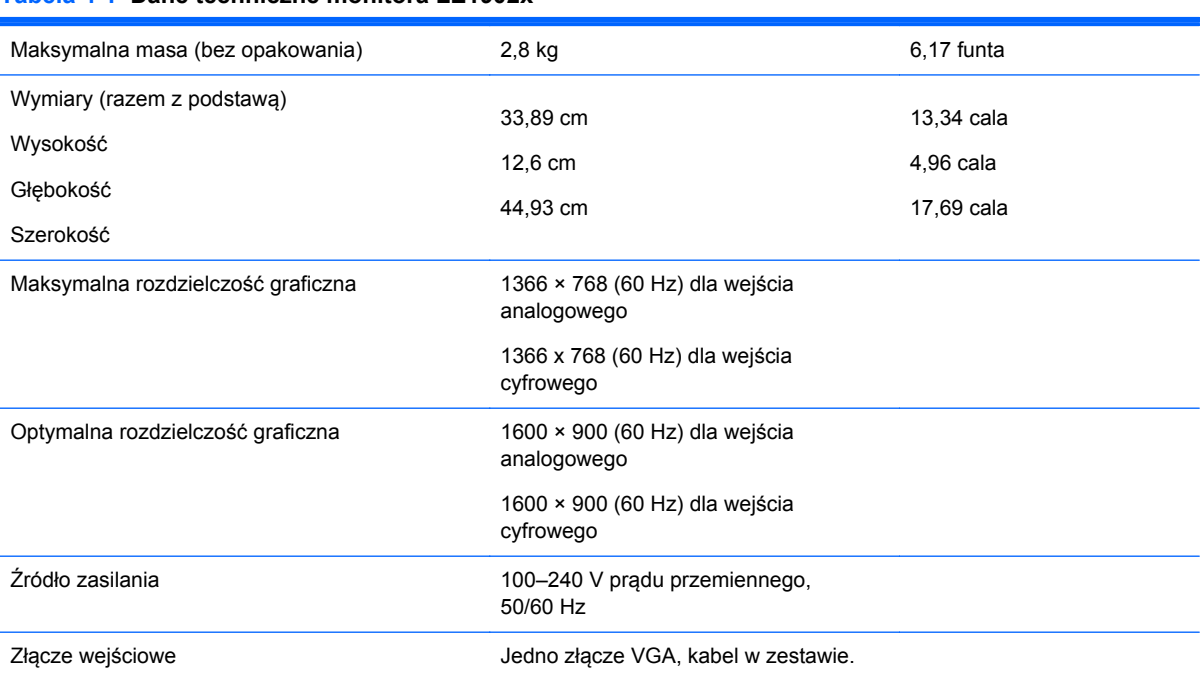

### **Modele LE2002x i LE2002xm**

#### **Tabela 4-2 Dane techniczne modeli LE2002x i LE2002xm**

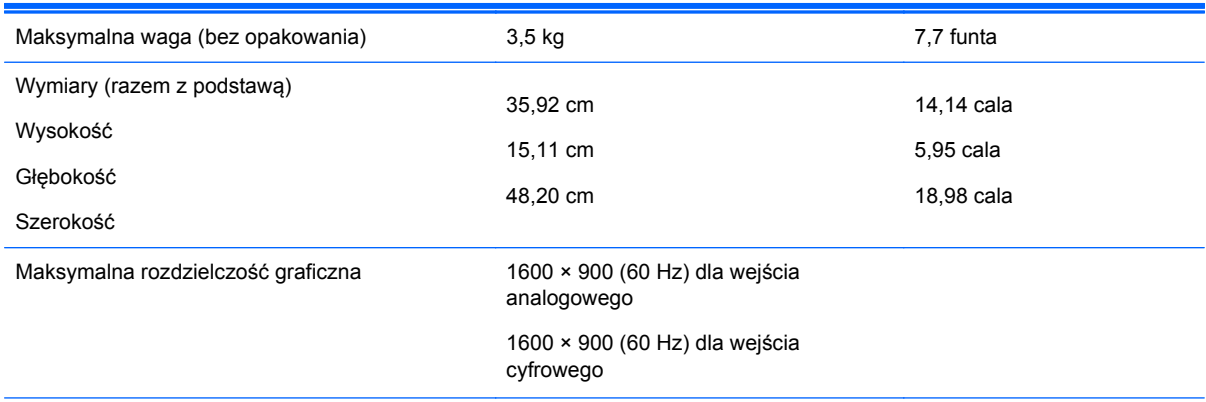

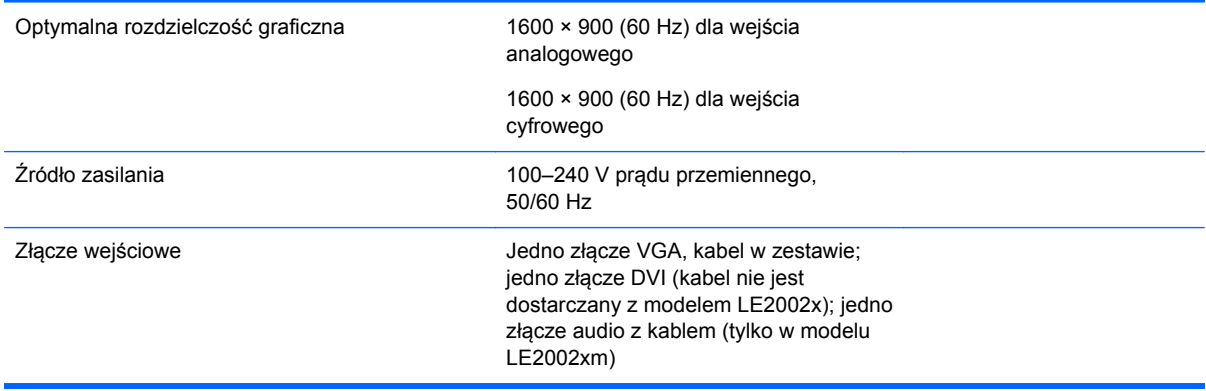

#### <span id="page-19-0"></span>**Tabela 4-2 Dane techniczne modeli LE2002x i LE2002xm (ciąg dalszy)**

#### **Model LE2202x**

#### **Tabela 4-3 Dane techniczne monitora LE2202x**

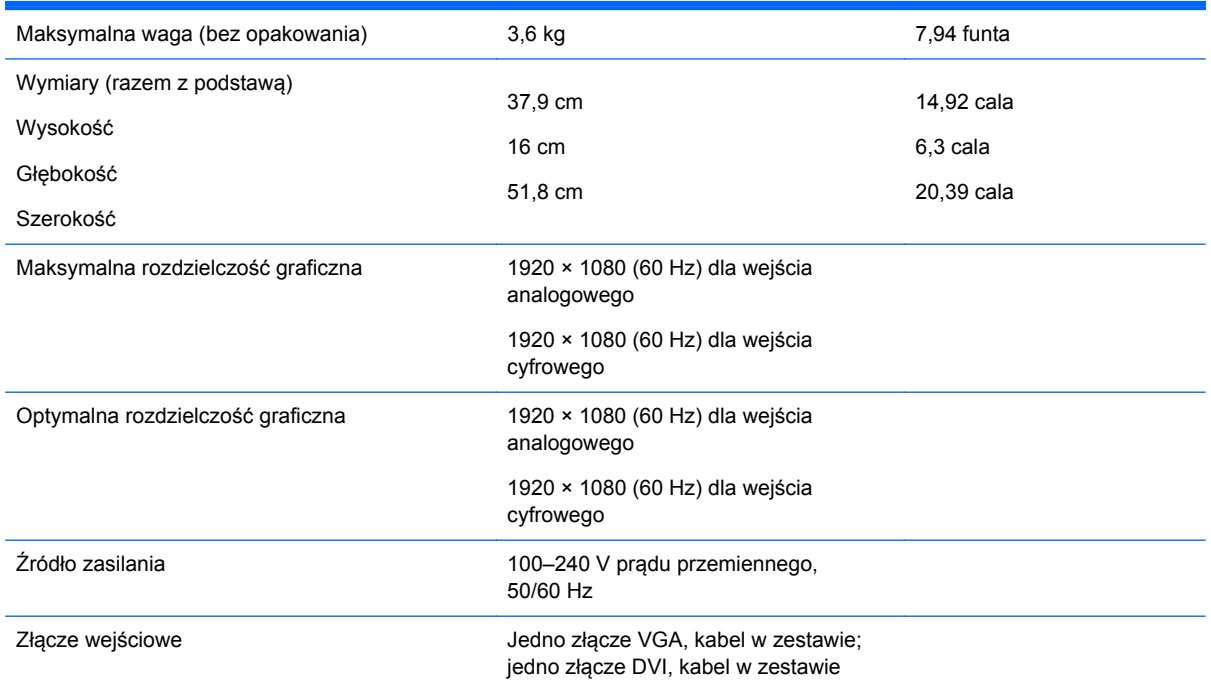

### **Rozpoznawanie wstępnie ustawionych rozdzielczości ekranu**

Wymienione niżej rozdzielczości ekranu są najpowszechniej używanymi trybami i zostały skonfigurowane jako fabryczne ustawienia domyślne. Monitor automatycznie rozpoznaje te wstępnie ustawione tryby i obraz wyświetlany z ich użyciem ma prawidłowy rozmiar i jest poprawnie wyśrodkowany na ekranie.

#### <span id="page-20-0"></span>**Model LE1902x**

| Ustawi<br>enie<br>wstępn<br>е | Format piksela     | Częstotliwość<br>pozioma (kHz) | Częstotliwość<br>pionowa (Hz) |
|-------------------------------|--------------------|--------------------------------|-------------------------------|
| 1                             | $640 \times 480$   | 31,469                         | 59,94                         |
| 2                             | $720 \times 400$   | 31,469                         | 70,087                        |
| 3                             | $800 \times 600$   | 37,879                         | 60,317                        |
| 4                             | $1024 \times 768$  | 48,363                         | 60,004                        |
| 5                             | $1280 \times 960$  | 60,0                           | 60,0                          |
| 6                             | $1280 \times 1024$ | 63,98                          | 60,02                         |
| 7                             | $1366 \times 768$  | 47,712                         | 59,79                         |

**Tabela 4-4 Tryby zdefiniowane fabrycznie**

#### **Modele LE2002x i LE2002xm**

#### **Tabela 4-5 Tryby zdefiniowane fabrycznie**

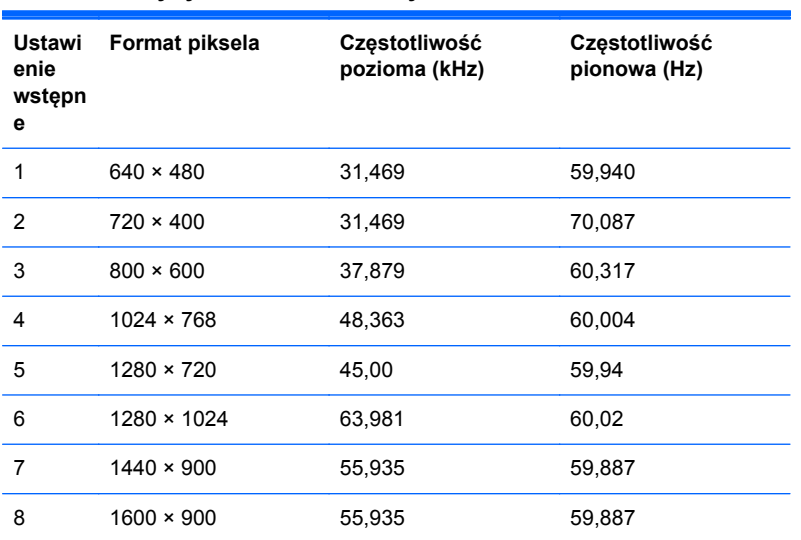

#### **Model LE2202x**

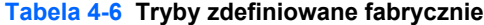

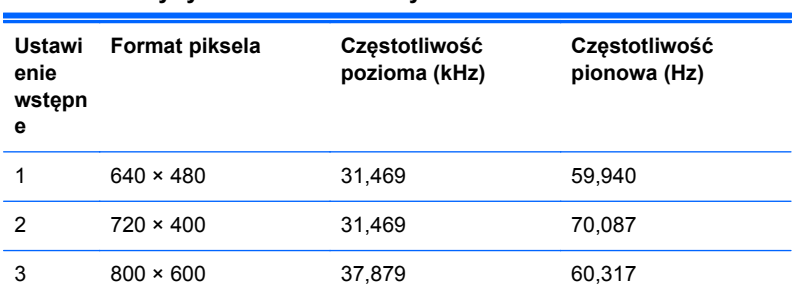

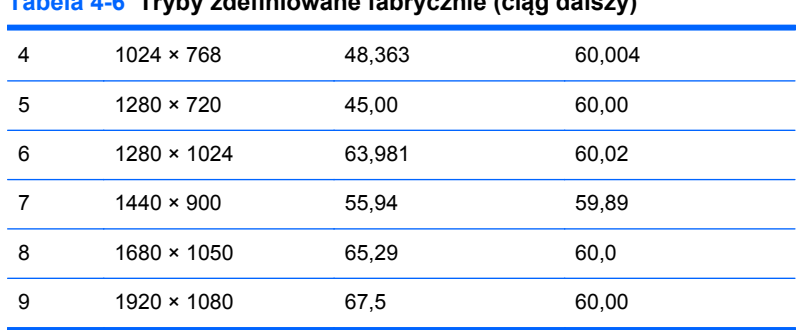

#### <span id="page-21-0"></span>**Tabela 4-6 Tryby zdefiniowane fabrycznie (ciąg dalszy)**

### **Wprowadzanie trybów użytkownika**

Sporadycznie sygnał kontrolera wideo może wywoływać tryb, który nie jest wstępnie ustawiony. Ma to miejsce w następujących sytuacjach:

- Używana jest niestandardowa karta graficzna.
- Nie jest używany tryb wstępnie ustawiony.

W takim przypadku konieczne może być ponowne ustawienie parametrów ekranu monitora za pomocą menu ekranowego. Zmiany mogą zostać wprowadzone do dowolnego trybu (lub do wszystkich trybów) i zapisane w pamięci. Monitor automatycznie zachowuje nowe ustawienia, a następnie rozpoznaje nowy tryb, tak jak w przypadku trybu wstępnie ustawionego. Oprócz trybów fabrycznych dostępnych jest co najmniej 10 trybów użytkownika, które można konfigurować i zapisywać.

#### **Funkcja oszczędzania energii (Energy Saver)**

Monitory obsługują tryb zmniejszonego zużycia energii. Stan ten jest uruchamiany, gdy monitor wykryje brak sygnału synchronizacji pionowej i/lub sygnału synchronizacji poziomej. Po wykryciu braku tych sygnałów ekran monitora jest wygaszany, podświetlenie jest wyłączane, a dioda zasilania zaczyna świecić w kolorze bursztynowym. W trybie zmniejszonego zużycia energii pobór mocy przez monitor wynosi 5 W. Powrót monitora do normalnego trybu pracy jest poprzedzany krótkim okresem nagrzewania.

Informacje o ustawianiu funkcji oszczędzania energii (zwanych też funkcjami zarządzania zasilaniem) można znaleźć w instrukcji obsługi komputera.

**WAGA:** Funkcja oszczędzania energii działa tylko w przypadku podłączenia monitora do komputera wyposażonego w funkcje oszczędzania energii.

Wybierając odpowiednie ustawienia w narzędziu Energy Saver (Oszczędzanie energii) monitora, można również zaprogramować wprowadzanie monitora w stan zmniejszonego zużycia energii po upłynięciu zdefiniowanego czasu. Po wprowadzeniu monitora w stan zmniejszonego zużycia energii przez narzędzie Energy Saver (Oszczędzanie energii) dioda zasilania zaczyna migać w kolorze bursztynowym.